# **MODEL OPTIMALIZÁCIE VO APLIKÁCIA KAMEROVÉHO SYS CAE SYSTÉMY PRI PRÍPRAVE VÝROBY VÝLISKOV ĽBY MATERIÁLOV DIELCOV KAROSÉRIE TÉMU PRI VYHODNOCOVANÍ DIAGRAMOV MEDZNÝCH DEFORMÁCIÍ**

## **doc.Ing.Emil Evin, CSc., RNDr. Jozef Kmec,**

**Ing. Peter Piňko**  Technická univerzita v Košiciach Strojnícka fakulta Katedra technológií a materiálov Mäsiarska 74, 040 01 Košice emil.evin@tuke.sk Fakulta výrobných technológií v Prešove kmec.jozef@fvt.sk Strojkov-Engineering, s.r.o Košice pinko@strojkov-engineering.sk

### **Abstract**

 Determining the Forming limit diagrams is inevitable for numerical simulation of stamping from sheet metals. In contribution is presented programme for evaluation of image record by cameras system from change of dimensions of the strain net on the samples with notch strained by tensile test. Measuring system enables to record the whole strain process, to define the limit state narrow before ocurance of fatigue, to reach the higher accuracy of Forming limit diagrams determinig.

 **Keywords:** Camera, Forming limit curves, strain net , numerical simulation

### **1. Úvod**

Pri rastúcich cenách energií a surovín je na kvalitu a cenu produktov v automobilovom priemysle vyvíjaný veľký tlak. Často sa stretávame s tvrdými požiadavkami zákazníkov, ktorí vyžadujú ročné znižovanie cien dodávaných výrobkov o 3 až 5%. V prípade, že dodávaná kvalita nie je na požadovanej úrovni (často vyjadrovaná ako 0 ppm), zákazník môže na dodávateľa uvaliť zvláštny dodávací režim, pri ktorom dodávateľ nielenže musí zaviesť 100% výstupnú kontrolu, ale zákazník sám kontrahuje nezávislú organizáciu, ktorá vykonáva ďalšiu 100% vstupnú kontrolu u zákazníka a ktorá ide na ťarchu dodávateľa.

Pri návrhu výroby komponentov karosérie a podvozku z oceľových plechov, vyrobiteľnosť (lisovateľnosť) a kvalita výlisku (obr.1) v značnej miere závisí od znalostí, skúseností a citu technológov a konštruktérov lisovacích nástrojov. Avšak, poznatky získané skúsenosťami a omylmi sa medzi generáciami konštruktérov a technológov darí odovzdávať len v obmedzenej miere. Numerickou simuláciou procesov plošného tvárnenia v prostredí virtuálneho prototypu nástroja je možné overiť lisovateľnosť materiálu, rôzne varianty úprav nástroja i podmienok lisovania. Detailnou analýzou lisovateľnosti (rozloženia

deformácií a napätí, účinnosti brzdiacich rebier, odpruženia výlisku, vystrihnutia optimálneho tvaru prístrihu a pod. numerickou simuláciou sa dá dosiahnuť 85% až 95% zhoda výsledkov simulácie s výsledkami prototypových skúšok [6].

Zhoda výsledkov simulácie (predikcie lisovateľnosti) s výsledkami prototypových skúšok je ovplyvnená použitou metódou výpočtu, stupňom presnosti aproximácie geometrického tvaru výlisku, konštrukciou lisovacieho náradia, presnosťou materiálových modelov, definovaním trecích pomerov na kontaktných plochách a definovaním medzného stavu [1].

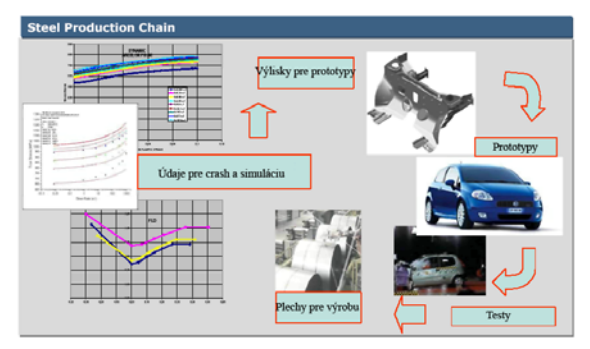

Obr. 1 Postupnosť činnosti pri návrhu výliskov s podporou CAD/CAE systémov

Medzný stav je definovaný diagramom medzných deformácií v rovine plechu. Pre určenie rozloženia deformácií v rovine plechu (DMD) sa používa metóda nanesených sieti. Objektívne definovanie medzného stavu je obtiažne (obr. 2), pretože v oblasti trhliny je potrebné pri vyhodnocovaní zmien rozmerov deformačnej siete eliminovať neistotu odčítania rozmerov deformačnej siete. Túto neistotu je možné čiastočne eliminovať vhodnou voľbou metodiky vyhodnocovania (metódou ekvivalentného bodu, grafickou metódou, interpolačnou metódou, optickými metódami a pod.). Pri interpolačnej metóde sú pri vyhodnocovaní deformácií v oblasti trhliny v smere pôsobenia hlavných napätí zahrnuté elementy zasiahnuté lomom, elementy na pravo od lomu a elementy na ľavo od lomu – obr. 2.

$$
\varphi_{1} = \frac{3}{4}(\varphi_{1L} + \varphi_{1P}) - \frac{3}{10}(\varphi_{2L} + \varphi_{2P}) + \frac{1}{20}(\varphi_{3L} + \varphi_{3P})(1)
$$

Analogicky sa vypočíta druhá hlavná deformácia  $\varphi$ , v rovine plechu a deformácia  $\varphi$ <sub>3</sub> v smere hrúbky plechu sa vypočíta zo zákona zachovania objemu. Určenie medzných deformácií pre všetky možné kombinácie deformačných ciest na základe výsledkov experimentov klasickým spôsobom je zdĺhavé a aj nákladné.

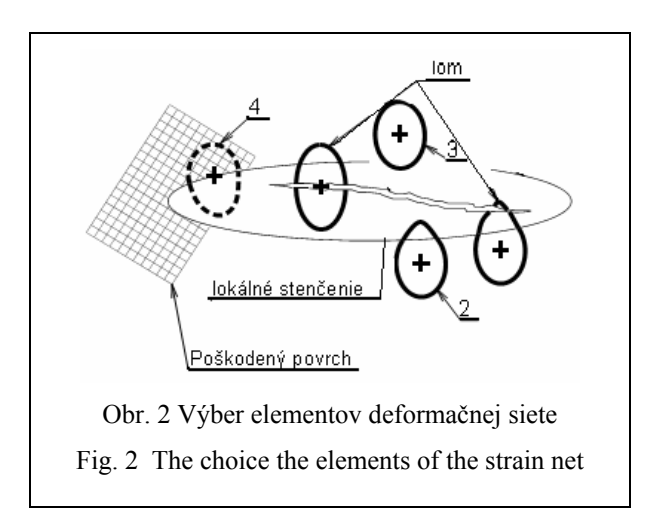

Nedostatky vyššie uvedeného spôsobu je možné eliminovať použitím digitálneho záznamu pomocou kamerového systému [4]. Kamerový systém CCD (obr. 3) vytvára úplný televízny signál. Pre spätné obnovenie v monitore musí byť videosignál doplnený o synchronizačné a zatemňovacie impulzy. Synchronizačné impulzy zaisťujú riadkovú a obrazovú synchronizáciu. Zatemňovacie impulzy zaisťujú vypnutie (zhasnutie) elektrónového lúča počas jeho spätného behu na začiatok ďalšieho riadku alebo na začiatok obrazovky. Základnou časťou televíznej kamery je optický snímač, ktorý premieňa dopadajúce svetlo na elektrický signál. Snímač musí byť doplnený o optický systém, ktorý zaistí, aby svetlo dopadalo na svetlocitlivú plochu v potrebnej kvalite. Ako optický snímač sa používa snímacia elektrónka (vidikon) alebo polovodičový snímací CCD prvok.

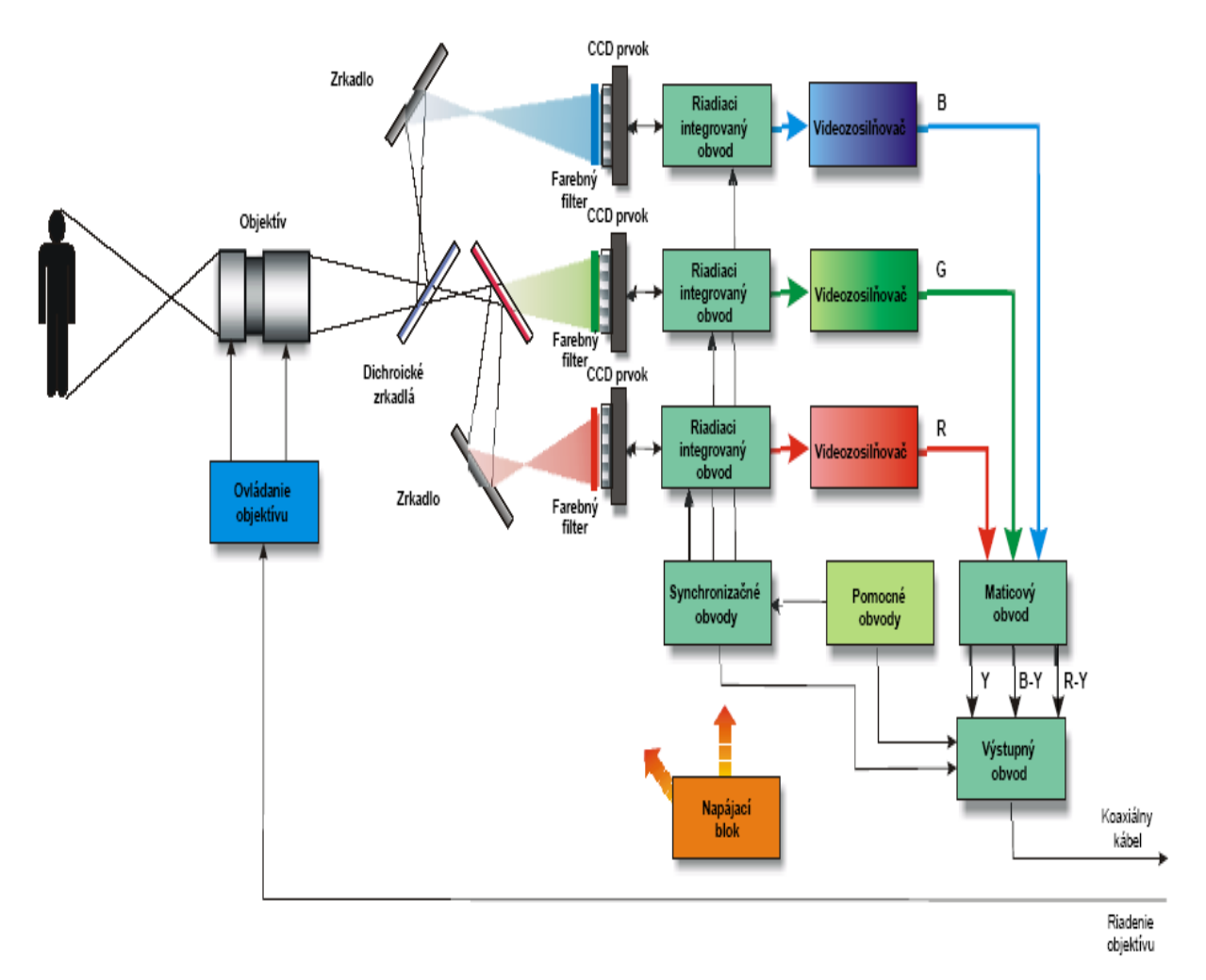

Obr. 3 Schéma farebnej CCD kamery

Fig. 3 Scheme of color CCD camera

Optikou kamery snímaná scéna je pomocou *dichroických zrkadiel* rozdelená do troch výťažkových obrazov v základných farbách RGB červenej, zelenej a modrej. Tieto tri obrazy sú snímané tromi snímacími prvkami, ktoré vytvárajú tri rôzne obrazy. Výstupné videosignály snímačov sú potom spracované v maticovom bloku a kóderi podľa princípov farebnej televízie. V maticovom bloku a kóderi sa z troch samostatných farebných signálov vytvára jasová informácia pre čiernobielu televíziu a farbonosná informácia podľa použitej televíznej normy (NTSC, PAL, SECAM) [5].

Druhý spôsob vytvárania farebného obrazu sa používa najmä v lacných kamerách. Je použitý len jeden snímací prvok, pred ktorým je umiestnený farebný prúžkový filter. Vertikálne orientované prúžky troch základných farieb prepúšťajú len svetlo príslušnej farby. Prúžky sú usporiadané do trojíc presne definovaných rozmerov. Prúžok vytvára pred snímacím prvkom vlnovku, čo spôsobuje zmenu fázy signálu v párnych a nepárnych riadkoch.

Videosignál je modulovaný frekvenciou, ktorá zodpovedá striedaniu prúžkov vo filtri. Obrazové signály odpovedajúce jednotlivým farebným zložkám sa získajú na výstupe čipu frekvenčnou filtráciou. Pretože snímacie svetlocitlivé prvky majú menšiu citlivosť voči niektorým farbám - najmä voči červenej a modrej, niektorí výrobcovia používajú prúžky v doplnkových farbách - žltej (zelená + červená), zelenej a azúrovej (zelená + modrá). Podľa toho potom konštruujú maticu, v ktorej sa vytvárajú signály pre farebné kódovanie.

### **2. Vyhodnotenie obrazu deformačnej siete zo záznamu kamerového systému**

Pre spracovanie a analýzu obrazu je možné použiť Toolbox Matlabu Image Processing. Matlabu má vybudované nadstavby pre návrhy filtrov, rekonštrukciu a analýzu obrazu, ďalej nadstavby pre manipuláciu s farbami, geometriu a štruktúru obrazov vrátane 2-D transformácií. Pre svoju výpočtovú mohutnosť, otvorenosť a jedinečnú štruktúru aplikačných knižníc je Matlab spolu s Image Processing Toolboxem optimálnym nástrojom v tak širokom odborovom prostredí ako je digitálne spracovanie obrazu. Nová verzia toho to toolboxu prináša predovšetkým podporu osem bitového dátového formátu obrazu a tým podstatné zrýchlenie všetkých operácií a zásadnú úsporu pamäti oproti verzii predchádzajúcej. Spojením inovačných postupov v jadre Matlabu s optimalizáciou algoritmu Image Processing Toolboxu je dosiahnuté 15 – násobné zvýšenie rýchlosti prevádzania jednotlivých funkcií.

Pre overenie metodiky vyhodnocovania diagramu medzných deformácii zo záznamu trhacieho stroja boli použité vzorky s vrubom (obr.

4), na ktoré bola nanesená kruhová deformačná sieť.

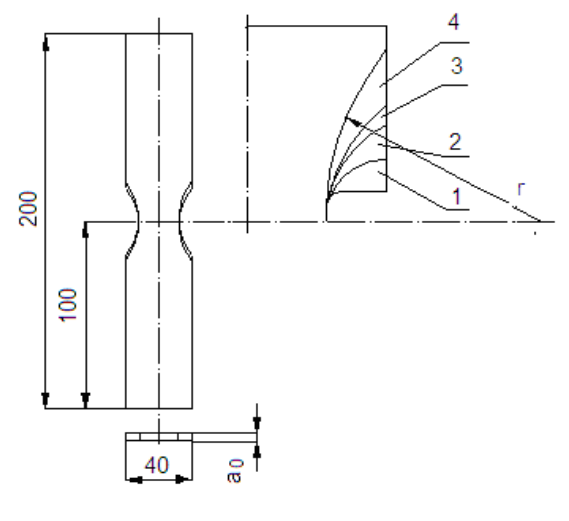

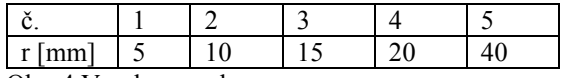

Obr. 4 Vzorky s vrubom

Fig.4 Specimen with notch

Pre zaznamenanie deformačnej histórie pri ťahovej skúške na vzorkách s vrubom bola použitá Digital Video Camera NV-GS15EG. Na vzorku vrubmi 5 mm, 10 mm, 17,5 mm, 25 mm boli nanesené deformačné siete s priemerom 5 mm. Vzorky boli podrobené plastickej deformácii v trhacom stroji TIRATEST 2300 pri rýchlosti pohybu priečnika 5 mm/min. Pre jednotlivé kombinácie vrubov a rýchlosti pohybu priečnika  $(v_1 = 5$  mm/min,  $v_2 = 60$  mm/min) trhacieho stroja bolo použitých 5 vzoriek. Digitálne záznamy z kamerových systémov je možné triediť a vyberať ľubovoľnú sekvenciu záznamu tesne pred porušením – obr. 5, obr. 6, obr. 7 a definovať medzný stav.

Pre vyhodnotenie digitálneho obrazu deformačných sietí bol vypracovaný program v module Matlabu. Toolbox Matlabu Image Processing, ktorý umožňuje pomocou funkcii pixval a impixelú získať dáta [3], [4].

Funkcia *pixval* interaktívne zobrazí hodnoty dát v pixeloch pri pohybe kurzorom nad obrazom. Táto funkcia zobrazuje Euklidovskú vzdialenosť medzi dvoma pixelmi. Funkcia *impixel*  dáva informácie o hodnotách farby vybraného pixelu alebo súboru pixelov. Záznam kamerového systému sa uloží do prostredia Matlabu, príkazom pixval sa do príkazového riadku zobrazia súradnice (x,y) pre akýkoľvek pixel. Ak je kurzor nad aktuálnym pixelom, zobrazí sa farba tohto pixelu a po podržaní ľavej klávesy myši na zvolenom mieste obrazu a následnom premiestnení kurzora do druhého zvoleného bodu pixval zobrazí Euklidovskú vzdialenosť medzi dvoma zvolenými

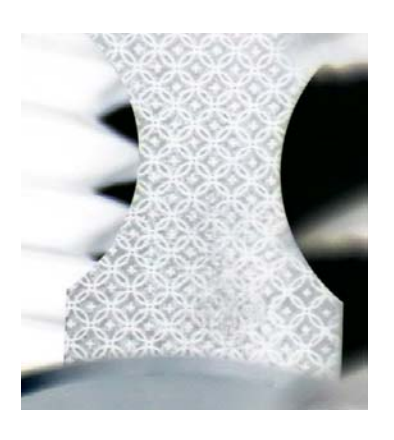

Fig. 5 Specimen before deformation

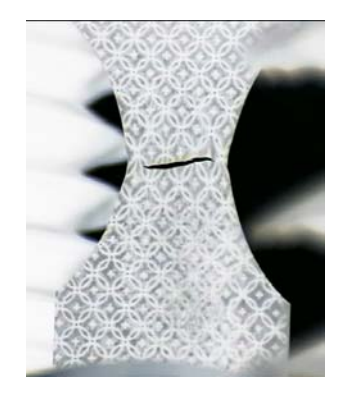

Obr. 6 Vzorka tesne po vzniku trhliny Fig. 6 Specimen after fracture

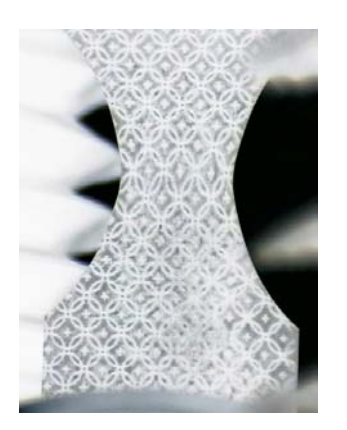

Obr. 7 Vzorka tesne pred vznikom trhliny Fig. 7 Specimen before frakture

bodmi. Pixval vykreslí čiaru medzi týmito bodmi a indikuje práve meranú vzdialenosť.

Pri vlastnom meraní deformácií v priebehu skúšky materiálu sa zaznamená 1,.........,n obrázkov. Pre popísanie deformačnej histórie postačí vybrať niekoľko (10) obrázkov v intervale od začiatku deformácie až do porušenia vzorky – obr. 6,7. Pre definovaný medzný stav sa z obrázkov vyhodnotia deformácie <sup>ϕ</sup>*1K* a ϕ*2K.* Priemer deformačnej siete pred deformáciou na vzorkách s vrubom bol

 $L_0$ =4,98 mm a Image Processing Toolboxe to odpovedá 41,6 pixelom.

 Súbor pre priame spracovanie údajov z priemyselnej kamery sa vytvorí v menu File, kde si vyberieme položku New a následne položku Mfile. Do vytvorenej matice sa interaktívnym spôsobom zapíšu príslušné veľkosti rozmerov deformačnej siete pre zvolené obrázky, ktoré sú charakteristické pre deformačnú históriu. Pri následnom spracovaní nameraných údajov, ktoré sú zapísané v dátovom súbore sa využíva skrípt, ktorý v Matlabe predstavuje postupnosť príkazov s príponou *m*.

 Diagram medzných deformácií vytvoríme tak, že body  $\varphi_{1K}$ ,  $\varphi_{2K}$ , ktorými je definovaný medzný deformačný stav uložíme do súboru a preložíme nimi polynóm druhého stupňa. Pri použití polynómu druhého stupňa bola dosiahnutá najvyššia hodnota koeficienta korelácie. Matlab podporuje mnohé grafiky (BMP-Microsoft Windows Bitmap, PNG-Portable Network Graphics, TIFF-Tagged Image File Format, JPG-Joint Photographic Group). Obrázky z priemyselnej kamery boli zavedené do pracovného prostredia Matlabu pod adresárom Matlabu work vo formáte BMP. Matlab umožňuje konvertovať formát obrazu. Pre načítanie obrázkov z adresára work slúži funkcia imread a následné zobrazenie v prostredí Matlabu sa používa funkcia imshow.

Všetko sa to deje v cykle prostredníctvom funkcie for. Na vzorke je nanesená kruhová deformačná sieť, z ktorej sa odčítajú pomocou ginput východisková poloha (priemer deformačnej siete  $L_0$  pred deformáciou) a konečná poloha (dĺžky hlavných a vedľajších osí deformačnej siete  $L_1$  a  $L_2$  po deformácii). Zo súradníc dvoch bodov na obrázku sa vypočíta vzdialenosť medzi nimi, ktorá sa priradí do matice  $H(i, j)$ . Vzdialenosť medzi dvoma bodmi sa určí niekoľkokrát a vypočíta sa aritmetický priemer cez príkaz sum(x)/a. Vypočítajú sa deformácie  $\varphi_{1,2}$  a do grafu sa potom vynesie závislosť väčšej hlavnej deformácie od menšej hlavnej deformácie vnútornou funkciou polyline (X,Y), nakreslí lomenú čiaru so zadanými vrcholmi v bodoch (X,Y) a bod tesne pred porušením sa zapíše do novovytvoreného vektora. Pre ilustráciu je v tab. 1 a na obr. 8 uvedená deformačná história pre materiál D. Zadanými bodmi vrcholov sa preloží krivka druhého stupňa a dostaneme ľavú stranu diagramu medzných deformácií – obr.9.

Na obr. 10 a obr. 11 sú prezentované výsledky simulácie výroby valcového výťažku bez porušenia a s porušením. Numerická simulácia bola realizovaná pomocou programového súboru PAM-STAMP 2G.

Tab. 1 Hodnoty menšej a väčšej deformácie pre materiál D s vrubom r=5 mm a  $v_1$ Tab.1 Values of minor and major strain for material D with notch r=5mm and  $v_1$ 

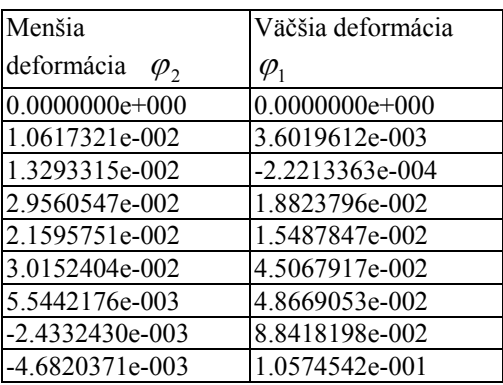

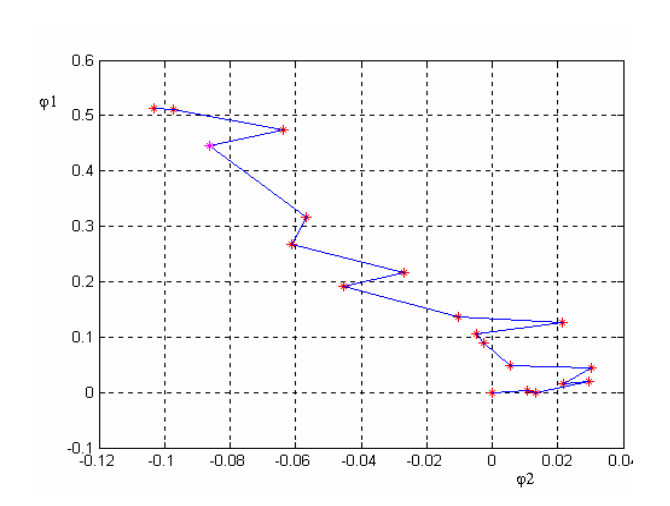

Obr. 8 Deformačná história Fig.8 Strain history

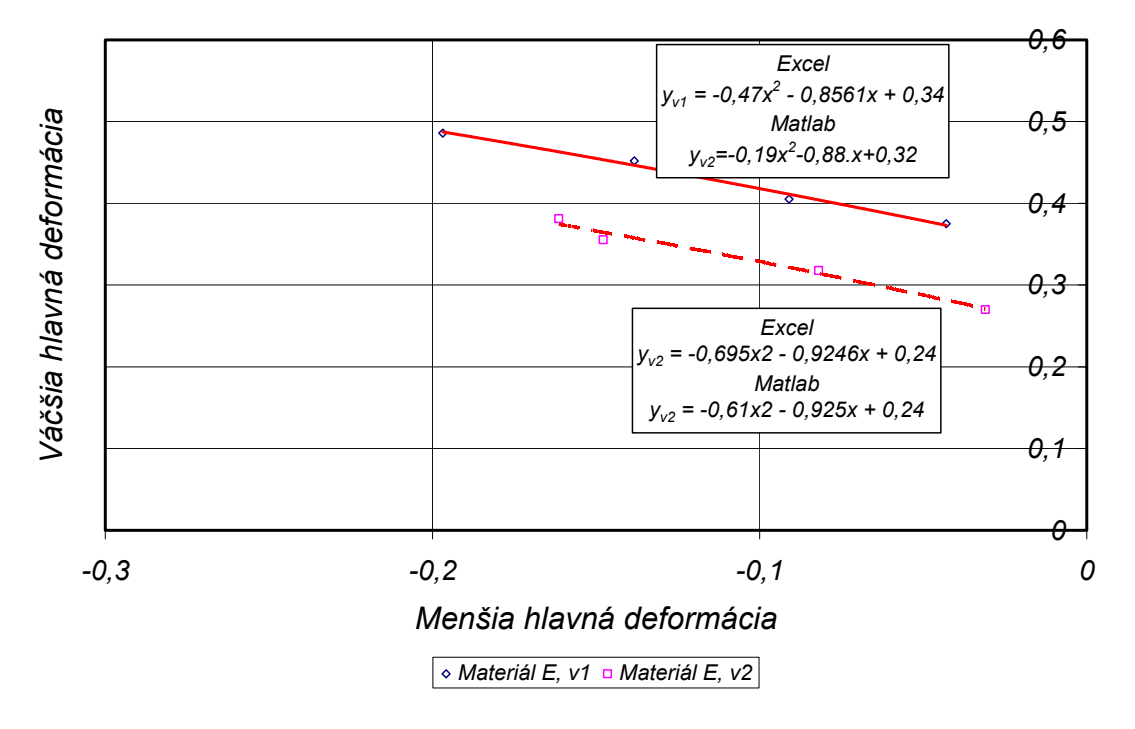

Obr.9 Ľavá strana DMD Fig.9 Left side of FLD

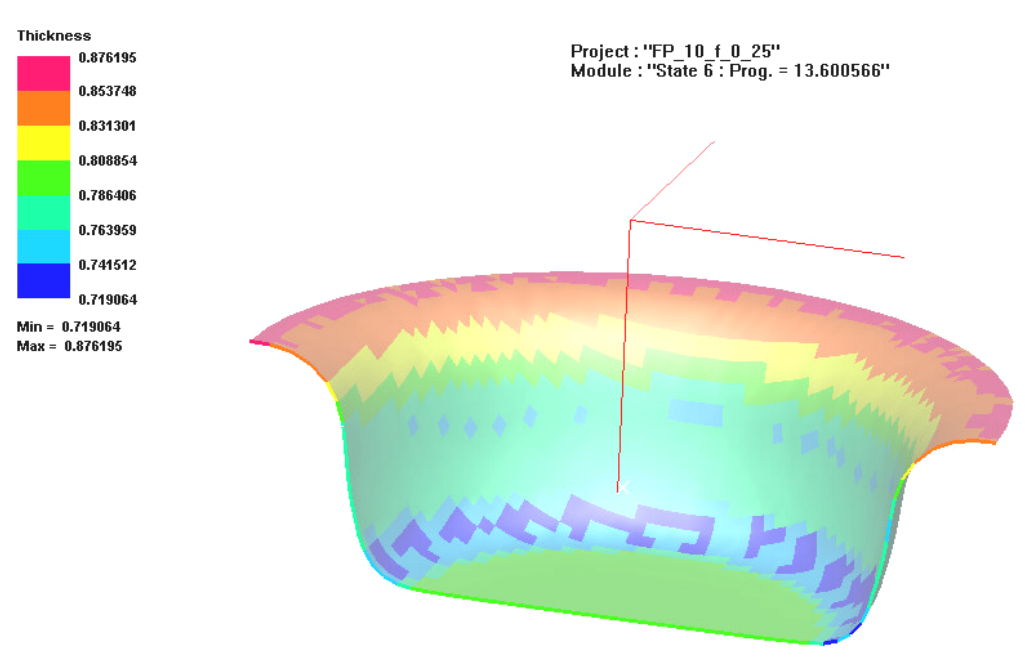

Obr.10aDeformácia valcového výlisku bez porušenia - hrúbka Fig.10a Deformation of cylindrical drawn part without failure -thickness

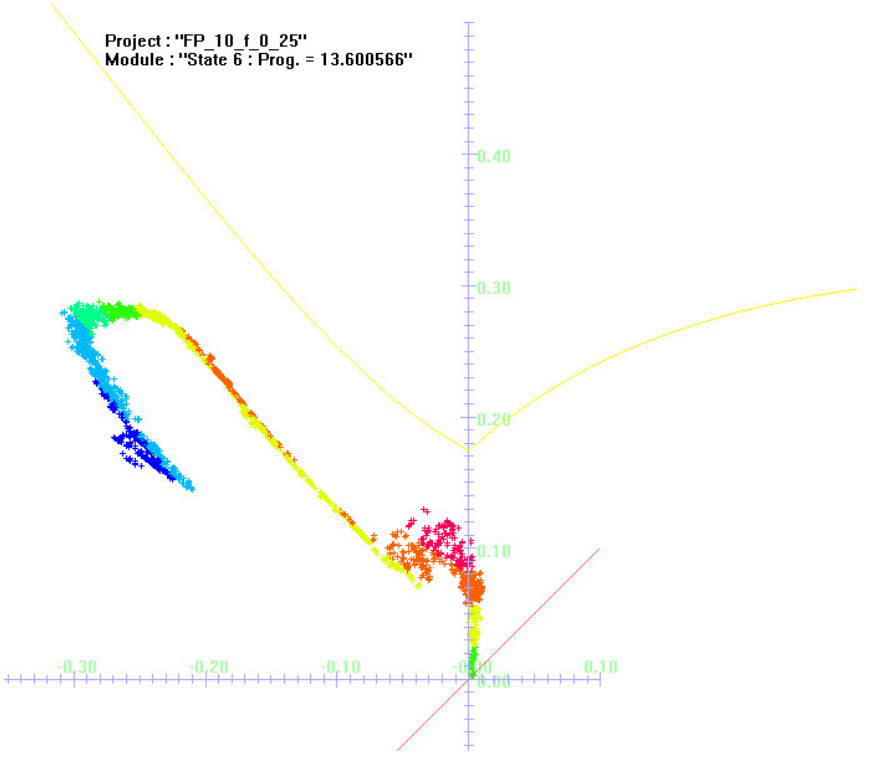

Obr.10bDeformácia valcového výlisku bez porušenia - DMD Fig.10bDeformation of cylindrical drawn part without failure -FLD

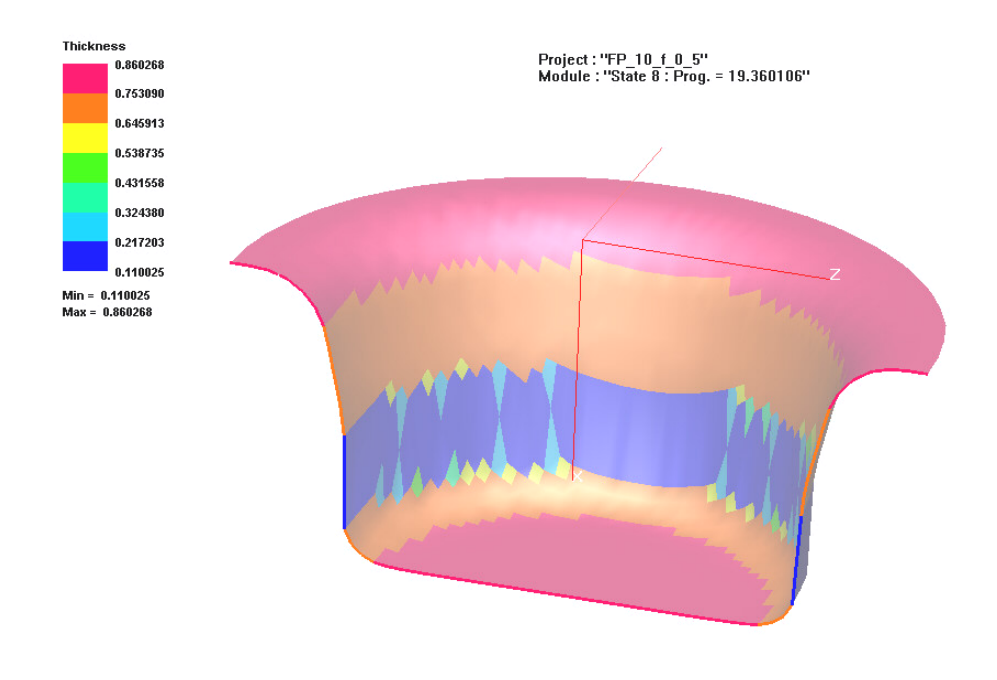

Obr.11a Deformácia valcového výlisku s porušením – hrúbka Fig. 11a Deformation of cylindrical drawn part with failure - thickness

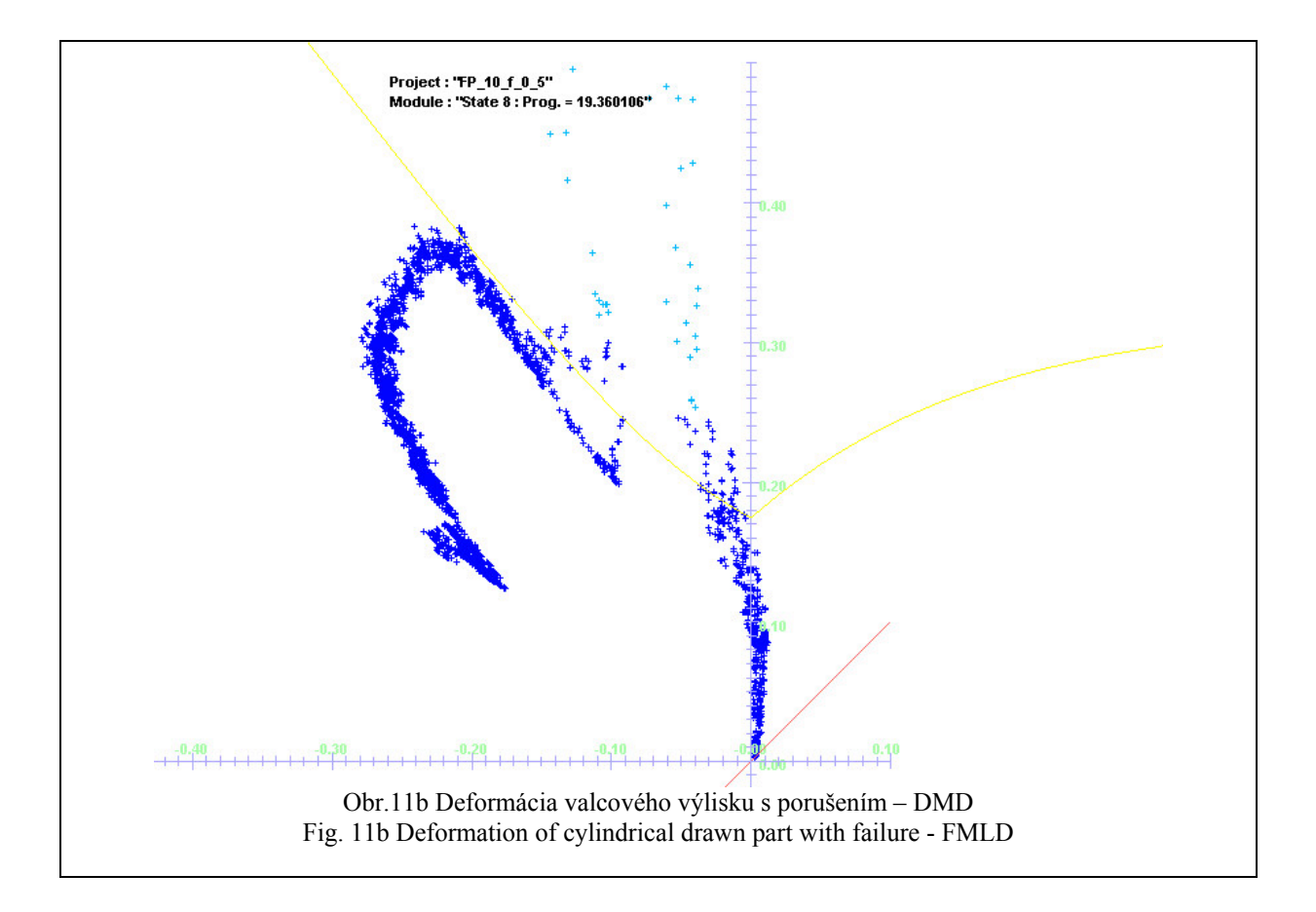

Dosiahnuté výsledky je možné zhrnúť nasledovne:

- a) Pre zaznamenávanie deformačnej histórie a definovanie medzného stavu bol navrhnutý a overený kamerový systém, ktorý umožňuje zaznamenať celú deformačnú históriu. Systém bol overovaný na vzorkách s vrubmi r=5mm, r=10mm, r=17,5mm, r=25mm. Vzorky boli podrobené plastickej deformácii na trhacom stroji TIRATEST.
- b) Pre vyhodnocovanie zmien rozmerov deformačnej siete bol v Matlabe vypracovaný program, ktorý umožňuje automaticky vyhodnotiť veľkosť deformácií, zapísať do tabuľky a graficky ich spracovať.
- c) Pre overenie navrhnutého systému merania a vyhodnocovania bol použitý pozinkovaný plech DX 54 D. Z porovnania polo kriviek medzných deformácii experimentálne nameraných a vypočítaných numerickou simuláciou v súbore PAM-STAMP vyplýva, že bola zaznamenaná dobrá zhoda.

#### **Literaúra**

[1] Hrivňák , A. – Evin, E. : Lisovateľnosť plechov. Košice : Elfa, 2004

[2] Geoffroy, J.L.:Validity of the FLD's Calculations. In.: IDDRG Working Group 3, 1998

[3] Kmec, J. a i: Mathematical modelling of technical processes . Košice : Informatech Ltd., 2000, kap.1. Matlab 7 , s. 7-21.

[4] Kmec,J.: Analýza vstupných materiálových vlastností oceľových plechov pre simuláciu procesov lisovania.[Kandidátska dizertačná práca]. TU v Košiciach, 2006

[5] Cloud, G.: Optical Methods of Engineering Analysis. Cambridge University Press, 1995

[6] Federici, S. – Mamzi, S. - Rigoni, C.: The use of advanced high strength steel sheets in the automotive industry, Fiat Auto - Engineering & Design – Materials Engineering, Turin, Italy 2005

**Poznatky prezentované v tomto príspevku boli získané v rámci riešenia grantového projektu VEGA 2/6206/6**